## 南京农业大学教务处函件

教教[2019] 091 号

## 关于 2019-2020 学年第一学期本科生网上选课的通知

各学院、各班级:

 $\overline{a}$ 

2019-2020 学年第一学期网上选课(重补修除外)分三个阶段:预选阶段、正选阶段、 补退选阶段。为了体现选课的公平性,避免选课拥挤,系统将在预选结束后对选课人数大 于课容量的课程自动抽签,能否中签不受选课先后影响,请各位同学不要在开选后第一时 间集中上网选课,以免造成网络堵塞,现将有关事项通知如下:

一、备选课程

1.通识教育选修课,列在选课系统"校任选课"备选框内

2019-2020 学年第一学期共开设通识教育选修课 135 门次,具体课程可查阅《2019-2020 学年第一学期通识教育选修课课程表》(见《南京农业大学 2019-2020 学年第一学期选课 手册》)。

通识教育选修课划分为五类:人文科学、社会科学、自然科学、艺术与体育、应用技 术。

本科学生在校学习期间必须修满 10 学分通识教育选修课,且在每一类课程中至少须修 满 2 学分, 但不得修读与主修专业相同或相近的课程。

通识教育选修课每学期每人限选 3 门。

2. 必修课和本专业推荐选修课,分别列在选课系统"必修选课"和"选修选课"备选 框内

⑴必修课一般由学校统一置入选课系统,学生无需选课(部分英语必修课除外)。

◆ 2018 级学生英语课共开设 "综合英语ⅠM"、"综合英语Ⅲ"和"拓展课程"。选课 系统中学生预置课程如下:

① 普通班和较高要求班学生可修读"拓展课程Ⅰ、Ⅱ",其中拓展课程共开五门 如下:英语演讲 I、笔译基础、英语文学、传媒英语、跨文化交际。普通班学生可 任选一门拓展课程修读,较高班学生可选未修读过的课程(不可选已修课程),留 学生不可选英语演讲 I 和笔译基础;

② 内高班、民族预科及体育特长生修读"综合英语ⅠM";

③ 表演专业班修读"综合英语Ⅲ"。

## **补退选结束后,学生未"选中"意向的英语课程,由教务处随机指派课程,不可更改。 请同学们开学前上网查看个人课表,确认自己应修课程,根据课表安排上课。**

⑵开设本专业推荐选修课的专业,学生可在"选修选课"备选框内选择相应课程修读, 也可以放弃选修。

**注意:①请在"选修选课"备选框内完成本专业推荐选修课的选课,以免选错课堂。**

 **②申请参加研究生免试推荐的学生,须在学术研究类选修课组内修满全部学分,方 取得资格。**

3. 其他专业教育类课程,列在"其他专业推荐选修课"备选框内

这是一组跨专业大类课程,学生根据自己的兴趣及发展方向,可自由选修,也可不选, 但不得选修与主修专业相同或相近的课程。请学生选课前仔细查阅教务系统中"学籍成绩→ **方案完成情况",选择列入"其他专业教育类"模块的课程修读,一般不在列表中为不可选。**

其他专业教育类课程不单独开班,学生在自己的空余时间跟班选修该组课程。若修读 学分同时达到辅修专业的要求,也可申请该专业的辅修证书。

具体课程可查阅《2019-2020 学年第一学期其他专业教育类选修课课程表》(见《南 京农业大学 2019-2020 学年第一学期选课手册》)。

二、选课时间

**预选阶段采用分年级、分时段选课,**学生必须在规定的时间段选课,否则无法进入选 课系统。各年级选课时间安排如下:

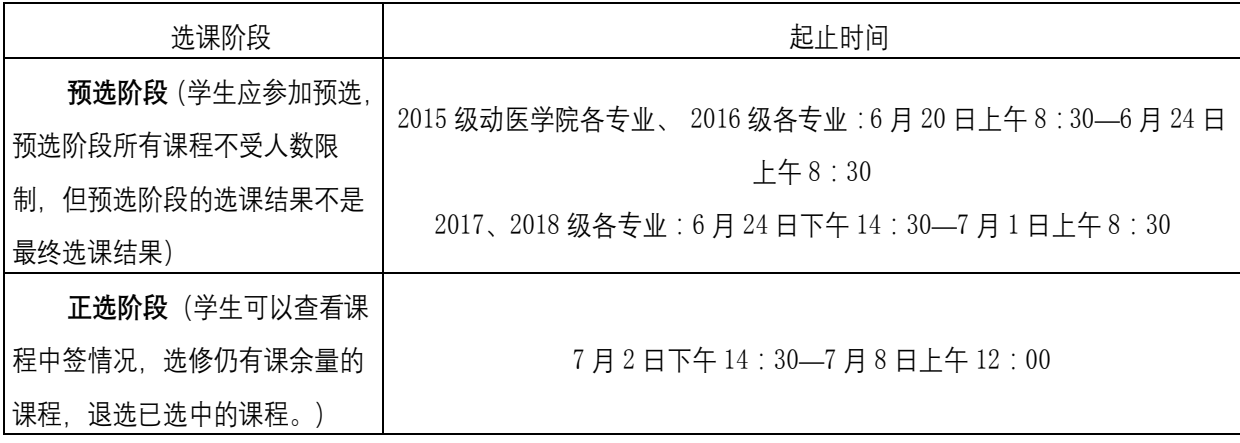

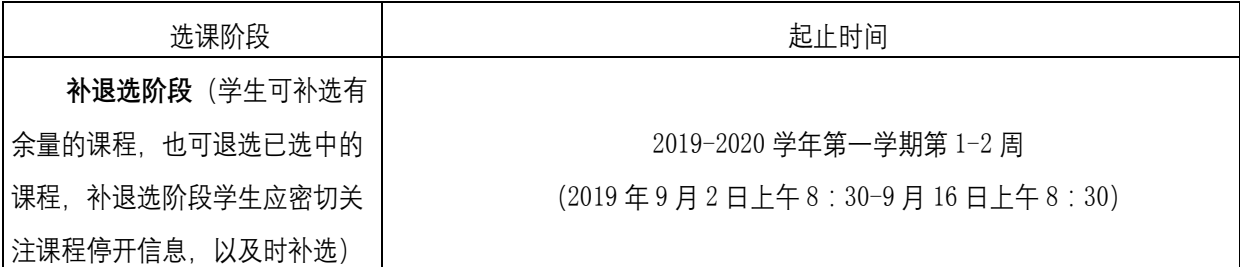

**注:预选阶段选课人数大于课容量的课程将抽签,本专业推荐选修课在系统抽签时将 优先中签,正选阶段和补退选阶段学生按先到先得原则选修尚有课余量的课程。请学生务 必参加预选,本专业推荐选修课一旦被其他专业学生选满,将导致本专业学生无法选课。**

三、选课方法

1.学生访问校园信息门户主页:[http://my.njau.edu.cn](http://my.njau.edu.cn/),在用户名、密码输入框中分 别输入用户名(学生的用户名是学号)与密码(初始密码为身份证后六位),然后点击登录 按钮(首次登录系统的用户需初始化个人资料)。

学生进入校园信息门户主界面,点击"教务系统"即可进入教学一体化服务平台进行 选课。

学生应在选课前主动了解本专业人才培养方案(进入教务系统查阅"学籍成绩→方案 **完成情况"),仔细查阅《南京农业大学本科生选课指导》(见《南京农业大学** 2019-2020 **学年第一学期选课手册》)。**

2. 网上正选阶段结束后, 凡选修人数未达到要求的课程将由开课学院确认是否停开, 停开课程信息将在退补选阶段开始前公布,选择该课程学生的选课数据将被清空,有关学 生可在补退选阶段补选其它课程。

3.**补退选结束后,请学生及时查询个人选中课表,按抽完签后"选中"的课表上课。** 四、注意事项

1. 校园信息门户的登录密码请妥善保管,如有疑问,请与图书与信息中心用户服务部 联系(理科实验楼南楼一楼网络信息服务大厅或 106 室,电话:84396018)。

2.**为确保选课顺利,建议使用连接于校园网上的机器,使用** IE8.0 **及以下版本浏览器 选课(**IE8.0 **以上版本**,**需在** IE**"工具"菜单选项中选择兼容性视图)。**选课完成后,务必 点击教学一体化服务平台主界面右上方的"注销"按钮, 退出选课系统, 然后点击校园信 息门户主界面右上方的"退出登录"按钮,退出校园信息门户,否则选课结果可能会因他 人继续使用电脑而出现错误。若因未完全退出而导致课程多选、漏选等情况,后果由学生 本人负责。

3. 为保证选课结果的准确, 请勿委托他人代为选课。

4. **同时开设理论课和实验课的本专业推荐选修课,学生在选课时须同时选修。其他专 业教育类选修课可以选修理论课,不选修实验课,但选修实验课须同时选修理论课。**

5.每学期修读的最高学分不得超过 33 学分(不包括必读课、选读课、尔雅通识教育网 络课程和重补修课程),一旦超出,将无法继续选课。

6.**学生应在规定的时间内上网完成选课、退选、改选等工作。未正确选课者不能参加 该课程的学习和考核,不能取得学分。选课后无故不参加课程学习和考核或参加考核不交 卷按旷考论处,课程成绩记为零分,学分绩点以零计;考核无论合格与否,其成绩均记入 学生成绩单,计入平均学分绩点(**GPA**)(必读课和选读课不计入),并归入学生本人学籍档 案。**

**特别提醒同学们严格遵守学校选课规则,认真慎重选课。选课结束后,及时查阅个人 课表,错选、漏选、多选课程,不予补退选。**

选 课 时 如 有 问 题 、 请 与 教 务 处 教 务 科 联 系 、 电 话 : 84395387, 电 子 邮 箱:haopeipei@njau.edu.cn。

南京农业大学教务处

## 2019 年 6 月 12 日